# **Faculty Certificate Checklist**

**For each requirement, mentor should initial as confirmation that the protégé has completed the task and provide the date the task was completed. Once the protégé has completed all requirements, the checklist should be posted to the digital portfolio, and a summary letter should be sent to the Mentoring chair and to the NMIC chair to indicate that the process is complete and that incentives may be granted.** 

#### **Word Processing**

**Produce an instructional document/graded student paper/committee work document that demonstrates each of the following:**

Track changes Insert comments Format watermarks Short cuts / quick keys (not visible in document) Copying, cutting, pasting Inserting tables and graphics Numbering pages in a header

**Mentor initials:** 

Date:

**Manage Pipeline email through Outlook and set up folders for organizing Email**

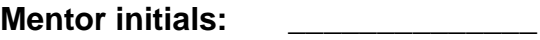

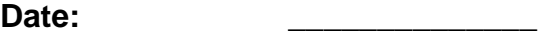

#### **Demonstrate basic knowledge of Banner**

Be able to look up a student's address/phone number. Be able to drop and add classes for a student during registration.

Be able to look up times, locations, seats for a specific course. Be able to print class rosters. Be able to look up a student's institutional transcript and transfer credits.

**Mentor initials: \_\_\_\_\_\_\_\_\_\_\_\_\_\_**

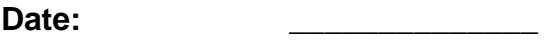

## **Demonstrate understanding of Copyright Guidelines**

View Keith Brown's Tegrity/PowerPoint video and write a one page summary or outline that covers pertinent information regarding copyright for faculty in your area/department.

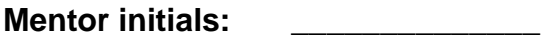

**Date: \_\_\_\_\_\_\_\_\_\_\_\_\_\_**

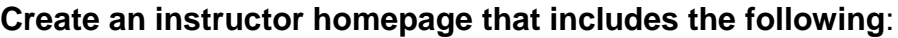

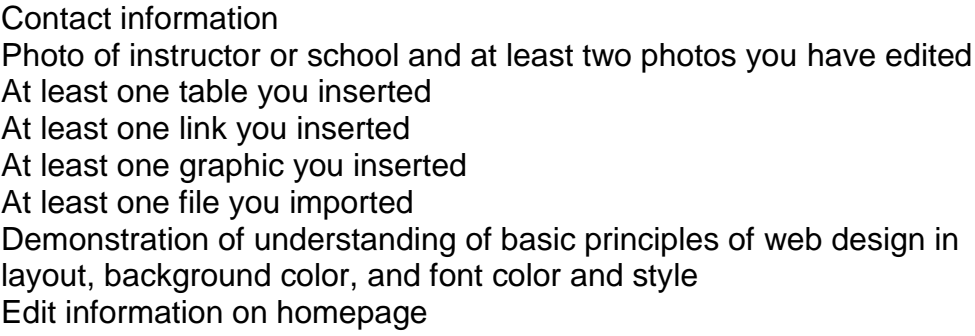

**Mentor initials:** 

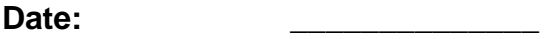

#### **Create PowerPoint Presentation**

![](_page_1_Picture_113.jpeg)

**Mentor initials: \_\_\_\_\_\_\_\_\_\_\_\_\_\_**

![](_page_1_Picture_114.jpeg)

#### **Keep an electronic grade book in Excel**

At least one class/at least 5 students Student names and assignment scores entered Formulas to sum and create percentage grade

**Mentor initials:** 

Date:

#### **Create a course site in Blackboard (Websupported and/or online class)**

Use the syllabus tool to create a syllabus.

Post study guides for students as Word web pages.

Use WebCT email.

Post class discussion topics and announcements on the discussion board.

Include chapter/topic self tests for students using the quizzes tool.

Post due dates and other important dates on the course calendar. Link to at least 3-5 outside web sites.

Post at least 5 PDF files that you created: chapter outlines, course notes, handouts or articles.

Include at least 2 PPT Presentations that involve advanced

features, such as graphics, animation, audio, and slide transitions. Include at least 2 Tegrity video lectures (5-20 minutes each)

Post study guides, course notes, chapter outlines, articles, etc. as Word web pages or PDF files.

Include at least one online quiz or exam using the quiz tool.

Include an online orientation for your course on the course site (as a FAQs page or Tegrity video)

![](_page_2_Picture_117.jpeg)

![](_page_2_Picture_118.jpeg)

**Teach an online course**

![](_page_3_Picture_67.jpeg)

![](_page_3_Picture_68.jpeg)

### **Creation of a Digital Portfolio**

Inclusion of advanced PowerPoints, Word documents, and PDF Link to and from instructor homepage Information about web-supported or online courses taught by instructor (including course policies, syllabi, etc.) Examples of work completed with photo-editing software Example of podcast created Any other examples of finished projects that demonstrate how technology can be used in the classroom. Protégé Interest Inventory Protégé Guidelines and Agreement Protégé Assessment (your mentor's assessment of you) Mentor Assessment (Your assessment of mentor) Your reflections on the whole process (what went well, what didn't, and how to improve the process—your learning journey in a journal)

**Mentor initials: \_\_\_\_\_\_\_\_\_\_\_\_\_\_**

Date: